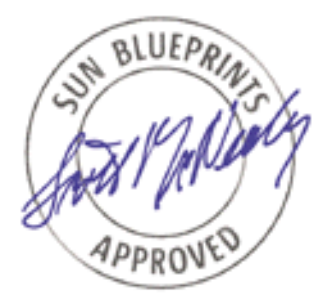

# Configuring Boot Disks With Solstice DiskSuite™ Software

*Erik Vanden Meersch - Global Sales Kristien Hens - Enterprise Services*

*Sun BluePrints™ OnLine - April 2002*

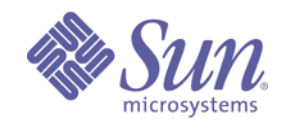

#### **http://www.sun.com/blueprints**

**Sun Microsystems, Inc.** 4150 Network Circle Santa Clara, CA 95054 USA 650 960-1300 fax 650 969-9131 Part No.: 816-4526-10 Revision 1.0 Edition: April 2002

Copyright 2002 Sun Microsystems, Inc. 901 San Antonio Road, Palo Alto, California 94303 U.S.A. All rights reserved.

This product or document is protected by copyright and distributed under licenses restricting its use, copying, distribution, and decompilation. No part of this product or document may be reproduced in any form by any means without prior written authorization of Sun and its licensors, if any. Third-party software, including font technology, is copyrighted and licensed from Sun suppliers.

Sun, Sun Microsystems, the Sun logo, Sun BluePrints, JumpStart, Solstice DiskSuite, and Solaris are trademarks or registered trademarks of Sun Microsystems, Inc. in the United States and other countries.

The OPEN LOOK and Sun™ Graphical User Interface was developed by Sun Microsystems, Inc. for its users and licensees. Sun acknowledges the pioneering efforts of Xerox in researching and developing the concept of visual or graphical user interfaces for the computer industry. Sun holds a non-exclusive license from Xerox to the Xerox Graphical User Interface, which license also covers Sun's licensees who implement OPEN LOOK GUIs and otherwise comply with Sun's written license agreements.

**RESTRICTED RIGHTS**: Use, duplication, or disclosure by the U.S. Government is subject to restrictions of FAR 52.227-14(g)(2)(6/87) and FAR 52.227-19(6/87), or DFAR 252.227-7015(b)(6/95) and DFAR 227.7202-3(a).

DOCUMENTATION IS PROVIDED "AS IS" AND ALL EXPRESS OR IMPLIED CONDITIONS, REPRESENTATIONS AND WARRANTIES, INCLUDING ANY IMPLIED WARRANTY OF MERCHANTABILITY, FITNESS FOR A PARTICULAR PURPOSE OR NON-INFRINGEMENT, ARE DISCLAIMED, EXCEPT TO THE EXTENT THAT SUCH DISCLAIMERS ARE HELD TO BE LEGALLY INVALID.

Copyright 2002 Sun Microsystems, Inc., 901 San Antonio Road, Palo Alto, Californie 94303 Etats-Unis. Tous droits réservés.

Ce produit ou document est protégé par un copyright et distribué avec des licences qui en restreignent l'utilisation, la copie, la distribution, et la décompilation. Aucune partie de ce produit ou document ne peut être reproduite sous aucune forme, par quelque moyen que ce soit, sans l'autorisation préalable et écrite de Sun et de ses bailleurs de licence, s'il y en a. Le logiciel détenu par des tiers, et qui comprend la technologie relative aux polices de caractères, est protégé par un copyright et licencié par des fournisseurs de Sun.

Sun, Sun Microsystems, le logo Sun, Sun BluePrints, JumpStart, Solstice DiskSuite, et Solaris sont des marques de fabrique ou des marques déposées, ou marques de service, de Sun Microsystems, Inc. aux Etats-Unis et dans d'autres pays.

L'interface d'utilisation graphique OPEN LOOK et Sun™ a été développée par Sun Microsystems, Inc. pour ses utilisateurs et licenciés. Sun reconnaît les efforts de pionniers de Xerox pour la recherche et le développement du concept des interfaces d'utilisation visuelle ou graphique pour l'industrie de l'informatique. Sun détient une licence non exclusive de Xerox sur l'interface d'utilisation graphique Xerox, cette licence couvrant également les licenciés de Sun qui mettent en place l'interface d'utilisation graphique OPEN LOOK et qui en outre se conforment aux licences écrites de Sun.

CETTE PUBLICATION EST FOURNIE "EN L'ETAT" ET AUCUNE GARANTIE, EXPRESSE OU IMPLICITE, N'EST ACCORDEE, Y COMPRIS DES GARANTIES CONCERNANT LA VALEUR MARCHANDE, L'APTITUDE DE LA PUBLICATION A REPONDRE A UNE UTILISATION PARTICULIERE, OU LE FAIT QU'ELLE NE SOIT PAS CONTREFAISANTE DE PRODUIT DE TIERS. CE DENI DE GARANTIE NE S'APPLIQUERAIT PAS, DANS LA MESURE OU IL SERAIT TENU JURIDIQUEMENT NUL ET NON AVENU.

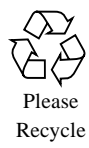

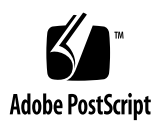

# Configuring Boot Disks With Solstice DiskSuite™ Software

This document is a practical guide for system disk configuration. It describes how to partition the system disk, mirror it, and create and maintain a contingency boot disk.

We attempt to cover a wide range of availability requirements by presenting two-, three-, and four-disk configurations. Every additional disk adds protection. The idea is to select one configuration, based on the cost/benefit ratio in a given situation, then use the corresponding runbook as a guide for implementation. The SUNBEsdm package is also provided with scripts for a fully automatic implementation.

In this document, we follow most of the concepts of the Sun BluePrints™ book "Boot Disk Management — A Guide for the Solaris™ Operating Environment" by John S. Howard and David Deeths. We add an explicit comparison of the use of Solstice DiskSuite™ software and VxVM software for mirroring the system disk.

The basis for the current text is the Solaris 8 Operating Environment, Solstice DiskSuite 4.2.1 software, and VxVM 3.1.1 software.

This Sun BluePrints OnLine article covers the following topics:

- Hardware configuration
- System disk partitioning
- Two-disk configuration
- Three-disk configuration
- Four-disk configuration
- Comparison of Solstice DiskSuite software and VxVM software
- Runbook for creating the Solstice DiskSuite software state database
- Runbook for a two-disk configuration
- Runbook for a three-disk configuration
- Runbook for a four-disk configuration
- Uses of SUNBEsdm scripts

## Introduction

System disks can be protected two ways: disk mirroring and file system backup. These two methods are complementary and cover different types of failure. Disk mirroring keeps the system running when a disk stops responding to commands. Backup provides a recovery path when files (or entire file systems) are removed or corrupted.

Sun Microsystems supports two volume managers for mirroring system disks: VERITAS Volume Manager (VxVM) software and Solstice DiskSuite software. VxVM software is widely used on servers with a large number of disks and logical volumes and can be considered a de facto standard.

We advocate using Solstice DiskSuite software for mirroring the system disk, even when VxVM software is chosen for volume management of application data. This choice is not obvious at first sight because both Solstice DiskSuite software and VxVM software work perfectly under predictable circumstances. The difference becomes apparent in case of disaster (defined in this context as a situation where, due to some problem, the system no longer boots).

It is not the intention of this document to provide an absolute best practice for system disk configuration. Instead, our goal is to:

- Present the arguments in favor of using Solstice DiskSuite software for the system disk. These arguments are familiar to many people, who often learned them the hard way, but we have not found them to be formally documented.
- Make life easier for the Solstice DiskSuite software user by providing runbooks with the commands detailed and the correct sequences provided. An engineer who routinely installs systems may not need this information, but we believe that there is a large audience who can benefit from some assistance in this area. We assume some level of Solaris Operating Environment and Solstice DiskSuite software knowledge.
- Provide the scripts for fully automatic implementation. The scripts essentially execute runbooks.

Runbooks and scripts are based on system disk partitioning in /, /var, and swap. This partitioning is widely accepted as a good practice. Because a carelessly partitioned system disk may cause considerable trouble, we dedicate a separate section in this article to discussing the rationale of the /, /var, and swap partitioning.

**2** Configuring Boot Disks With Solstice DiskSuite™ Software • April 2002

## Hardware Configuration

Choosing the correct hardware is as important as choosing the correct volume manager. To start with, all disks used for the system should be of identical geometry. This prevents wasting disk space and facilitates the creation of the mirror, the contingency disk, and the hot spare disk. Further, to ensure maximum system availability, connect all disks to different host bus adapters (HBAs). If this is not possible, ensure that at least two HBAs are available, and that the system disk and its mirror are on different HBAs. Finally, if possible, ensure that HBAs are on different I/O boards to avoid a single point of failure within the server.

IDE, SCSI, or FC-AL drives can be used. For IDE drives, ensure that an IDE master is not mirrored to an IDE slave, as loss of the master means loss of access to the slave. We do not recommend that you use LUNs on a hardware RAID controller because this introduces extra components (and therefore, possible points of failure) to the boot path.

## System Disk Partitioning

The Solaris Operating Environment installation procedure offers unlimited freedom for system disk partitioning. Creating a separate file system for a directory has a fundamental disadvantage: this file system can be full while there is ample free space elsewhere on the same disk. At that point, you may regret partitioning the disk and will have to have someone correct the situation. We recommend you follow this basic rule:

Do not partition unless there is a compelling reason to do so.

This leads to the following recommended system disk partitioning at installation. (The following partition sizes are reasonable defaults for a system disk of at least 9 GB.)

 $0$  / (recommended size + 1 GB) 1 swap (rest of the disk)  $3 \t /var$  (recommended size + 2 GB) 4 (2 GB dedicated for crash dumps) 7 (30 MB reserved for the Solstice DiskSuite software state database)

**TABLE 1** Recommended System Disk Partitioning

Hardware Configuration **3**

/var is on a separate partition because unprivileged users can fill the /var directory in various ways that are hard to control, as shown in the following example.

**TABLE 2** Examples of User-Writable /var Directories

| /var/tmp          |                                                                   |
|-------------------|-------------------------------------------------------------------|
| /var/mail         | (repeat mailx root < bigfile)                                     |
| /var/spool/lp     | (if a local printer is configured)                                |
| /var/adm/messages | (repeat $logger -p$ daemon.err "message sent on $\delta(date)$ ") |

By separating /var from /, unprivileged users cannot write to the root file system, and can, therefore, also not fill it.

The size of the /var file system must be sufficient to hold a kernel crash dump and is, therefore, at least as large as the dedicated crash dump partition.

Partition 4 is configured as a dedicated area for kernel crash dumps. The advantage of a dedicated, unmirrored dump partition is that the crash dump does not depend on the integrity of the mirror driver at the time of the panic. An additional advantage is faster boot after a system panic. The crash dump file can be constructed from the dump device in background, without holding up the boot process.

Configure the dedicated dump device using dumpadm -d /dev/dsk/c0t0d0s4.

The swap partition absorbs all the remaining disk space. If  $/$  or  $/var$  should fill up in spite of the large margins, the swap device can be taken off-line, shrunk, and added back. The obtained disk cylinders can be used to solve the problem (for example, by creating an /opt file system).

This configuration is preferable to keeping unused spare cylinders on the disk. If these spare cylinders must later be turned into additional swap space, two swap devices are created on different locations of the same physical disk, with a negative effect on system performance.

#### Two-Disk Configuration

Servers may have hardware or other limitations of two disks that can be used for the system.

In a two-disk configuration, the system disk is mirrored on a second identical disk. Both disks are bootable.

**<sup>4</sup>** Configuring Boot Disks With Solstice DiskSuite™ Software • April 2002

Although it is usually taken for granted that disks are mirrored in a two-disk configuration, we want to stress that this is not the best choice in all cases. For example, consider a system that is used as a JumpStart™ technology server where continuous availability of the server is less important than protecting the configuration files that exist on this system. From this perspective, using the second disk as a contingency disk may be a better choice than an on-line mirror.

#### Three-Disk Configuration

Whenever possible, use a third disk to protect the boot environments of systems with high availability requirements. This third disk could be used as a hot spare for the mirror, but in most cases, this is not optimal. Instead, we recommend that you configure the disk as a contingency system disk.

A contingency disk is a disk that contains backup / and /var file systems. These file systems are mounted at regular intervals and are synchronized with the active / and /var file systems. During the rest of the time, the file systems are unmounted and inaccessible.

The system and vfstab files on the contingency disk are modified to remove any dependencies on a volume manager. The contingency disk is made bootable and, as such, provides instant recovery from the accidental removal or corruption of system files (or of entire file systems) that are essential for booting. A contingency disk can also provide recovery from a failure of the only remaining disk in the mirror before the broken disk is replaced and completely synchronized.

A contingency disk is more likely to prove its usefulness during the lifetime of a server than a hot spare disk. Especially at those moments where an important reconfiguration or intervention is planned, it is very comforting to know that the contingency disk is there as a safety net (versus a much less attractive recovery from tape).

The protection provided by a contingency disk is not absolute. When a system file is modified or removed, the impact may not be seen until the next boot. By then, errors may have propagated to the contingency disk. While you should be aware that this is possible, it is rather unlikely. Bootability problems usually result from mistakes or setbacks that occur during major software or hardware reconfigurations, and they generally appear immediately.

Absolute protection can only be provided by synchronizing the contingency disk manually, on scheduled maintenance, after verifying that the system boots correctly. Between these maintenance slots, incremental backups must be made and stored separately, and must not be directly applied to the contingency disk.

Note that in the runbook we have chosen ufsdump to create the contingency disk. Another option would be to use Live Upgrade software. Refer to the *Solaris Live Upgrade Guide* at http://docs.sun.com for more information.

### Four-Disk Configuration

The four-disk configuration is identical to the three-disk configuration, with the addition of a fourth disk, which is a hot spare for the mirror.

This configuration minimizes the time window between the failure of one of the mirrored disks and its replacement, as this now happens automatically. Although the time window is minimized, it is not eliminated because the failure of the remaining disk, before the hot spare is completely synchronized, is still fatal.

There is an argument for triple mirroring instead of configuring a hot spare disk. The third mirror can be seen as a hot spare that is already synchronized, and the time window, during which the system is vulnerable, is effectively reduced to zero. On the other hand, there may be a performance impact when writing intensively to the mirror. We leave the choice to you.

## Comparison of Solstice DiskSuite Software and VERITAS Volume Manager

VERITAS Volume Manager (VxVM) software is widely used for logical volume management on systems with large amounts of data. One of the main reasons is its flexibility. Until the introduction of soft partitioning in the Solaris 8 Operating Environment, the logical volumes of Solstice DiskSuite software were based on partitions. Changing a Solstice DiskSuite software configuration involved the use of the format utility, a primitive command line tool where a fatal mistake was never far away. VxVM software replaces partitions with subdisks, which are unlimited in number, internally managed, and automatically allocated.

Despite the popularity of VxVM software, we strongly discourage its use on the system disk. VERITAS volumes do not, by default, correspond to partitions. In the situation, irrespective of the cause, where the system no longer boots, the system administrator must be able to gain access to the file systems on the system disk without the drivers of the volume management software. This is guaranteed to be possible when each volume corresponds to a partition in the volume table of

**6** Configuring Boot Disks With Solstice DiskSuite™ Software • April 2002

contents (VTOC) of the system disk. You can then use the fsck command and mount the partition while booted from a CD, boot server, or contingency disk, without dependency on the logical volume configuration database.

Solstice DiskSuite software preserves the correspondence between the metadevices defined in its state database, and the disk partitions defined in the disk label (VTOC), at all times; disaster recovery is always possible by a standard method, without extra complications.

VxVM software also preserves partition information, but not under all circumstances. Examples of how partition information in the VTOC breaks with VxVM software include:

- It is easy to grow /var using the VxVM graphical tool. This can be done by anyone at any time, to solve a disk space problem. However, this breaks the volume-partition relation as the /var volume is now a concatenation of two (not necessarily contiguous) subdisks.
- When a disk breaks, the replacement disk is initialized. Slices 3 and 4 become the VxVM private and public region, and subdisks are allocated to be mirrored with the surviving disk. Partitions may be created by VxVM software for these subdisks, but not necessarily in the same VTOC slots. At that point there may be a partition for the file system, but nobody knows where (the vfstab file that was saved before encapsulation is incorrect).
- **•** Shrinking the swap device to create, for example, to  $\phi$  opt. produces a volume without corresponding partition in the VTOC of the system disk.

The system administrator can, in each of the preceding circumstances, take actions to preserve the correspondence between VERITAS volumes and disk partitions. However, this is not the default behavior and requires specific procedures and commands, as well as a better than average understanding of the behavior of VxVM software. We recommend reading the Sun BluePrints book "Boot Disk Management — A Guide for the Solaris Operating Environment" by John S. Howard and David Deeths for more information about this topic.

There are two drawbacks to using Solstice DiskSuite software in combination with VxVM software:

■ First, using Solstice DiskSuite software and VxVM software on the same system has a cost: VxVM software requires a mandatory disk group, rootdg, which should not be used to contain data (a basic best practice of VxVM software). If the system disk is mirrored with VxVM software, rootdg is automatically populated with the system disk and its mirror. If the system disk is mirrored with Solstice DiskSuite software, two other disks must be put in rootdg. Since rootdg may not survive certain problems with VxVM software, these disks should only contain volatile data (like swap space or a scratch file system, analogous to  $/\text{tmp})$ . If there is no need for this, these two disks are an extra cost.

■ Second, Solstice DiskSuite software requires that a majority of the state databases be found at boot time (the quorum rule). When all data disks are under VxVM software, only two disks may be left under Solstice DiskSuite software. If one of these disks breaks, there is no state database quorum and the system will not boot without manual intervention. The intervention consists of removing the inaccessible state database copies (using the metadb -d command) and rebooting.

For this reason, and only in the two-disk configuration, we recommend that you disable the quorum rule in /etc/system. The system will then boot unattended, even with one disk. The following section describes this feature.

## Runbook for Creating the Solstice DiskSuite Software State Database

In runbooks, the following disk names will be assumed.

**TABLE 3** Sample Disk Names

| primary mirror     | c0t0d0 |
|--------------------|--------|
| secondary mirror   | c0t1d0 |
| backup system disk | c0t2d0 |
| hot spare disk     | c0t3d0 |

These names are placeholders for the real disk names. In most cases, the logical disk names will be different.

As a first step for each of the presented configurations, the Solstice DiskSuite software state database replicas must be created. Providing more than one replica protects the configuration against losing the definition of the metadevices.

Solstice DiskSuite software has the following behavior with respect to loss of replicas:

- The system will panic when more than half of the replicas break.
- The system will not boot unless more than half of the replicas are available. The system administrator must remove broken replicas in single-user mode to restore the majority.
- **8** Configuring Boot Disks With Solstice DiskSuite™ Software April 2002

Ideally, three replicas are created, each on a different disk, connected to a different host bus adapter. In this runbook, we assume that only the system disks are under control of Solstice DiskSuite software, and this ideal replica configuration is not always possible.

Be aware that the optimal replica configuration may be different from the one presented here, in the case that the data disks are also under control of Solstice DiskSuite software and can contain state database replicas.

Replica creation for the two-disk configuration (and disabling the quorum rule).

```
 metadb -a -f -c 2 c0t0d0s7
 metadb -a -c 2 c0t1d0s7
echo set md:mirrored root flag=1 >> /etc/system
```
Replica creation for the three-disk and four-disk configuration. (Do not create unnecessary multiple copies per disk.)

```
metadb -a -f c0t0d0s7
metadb -a c0t1d0s7
metadb -a c0t2d0s7
```
#### Runbook for the Two-Disk Configuration

Copy the VTOC and boot block to the mirror disk. In the runbooks included in the SUNBEsdm package, we use dd as follows. This is a nice and clean method that is valid for all Sun disks of which we are currently aware.

dd if=/dev/rdsk/c0t0d0s2 of=/dev/rdsk/c0t1d0s2 count=16

Alternatively, use the commands prtvtoc, fmthard, and installboot, as follows.

```
prtvtoc /dev/rdsk/c0t0d0s2 | fmthard -s - /dev/rdsk/c0t1d0s2
/usr/sbin/installboot /usr/platform/`uname -i`/lib/fs/ufs/
bootblk /dev/rdsk/c0t1d0s0
```
Create the state database replicas as described in the previous runbook.

Create the metadevices, as follows.

```
metainit -f d10 1 1 c0t0d0s0
metainit -f d11 1 1 c0t0d0s1
metainit -f d13 1 1 c0t0d0s3
metainit d20 1 1 c0t1d0s0
metainit d21 1 1 c0t1d0s1
metainit d23 1 1 c0t1d0s3
metainit d0 -m d10
metainit d1 -m d11
metainit d3 -m d13
```
Make the system boot from the mirror, as follows.

metaroot d0

Replace the remaining partitions with metadevices in /etc/vfstab, as follows.

```
cp /etc/vfstab /etc/vfstab.tmp
 cat /etc/vfstab.tmp | \
     sed s,/dev/dsk/c0t0d0s1,/dev/md/dsk/d1, \rightarrowsed s,/dev/dsk/c0t0d0s3,/dev/md/dsk/d3, \mid \ \ \rangle sed s,/dev/rdsk/c0t0d0s3,/dev/md/rdsk/d3, > /etc/vfstab
```
Document the physical device name of the two disks in the mirror, as shown in the underlined portion of the following example for the disk c0t1d0.

```
ls -l /dev/rdsk/c0t1d0s0
lrwxrwxrwx 1 root other 68 Nov 30 15:43 /dev/rdsk/c0t1d0s0 ->
../../devices/ssm@0,0/pci@18,700000/pci@2/SUNW,isptwo@4/sd@1,0:a,raw
```
Halt the system, as follows.

init 0

Create an OBP alias for the bootable disks. Beware that for disks on certain controllers, the sd driver name must be replaced by disk. Verify this, using the OBP show-disks command before entering the nvalias commands.

```
ok nvalias bootdisk /ssm@0,0/pci@18,700000/pci@2/SUNW,isptwo@4/sd@0,0:a
ok nvalias mirrdisk /ssm@0,0/pci@18,700000/pci@2/SUNW,isptwo@4/sd@1,0:a
ok setenv boot-device bootdisk mirrdisk
ok boot
```
Attach the submirrors, as follows.

```
metattach d0 d20
metattach d1 d21
metattach d3 d23
```
#### Runbook for the Three-Disk Configuration

Copy the VTOC and the boot block to the contingency disk, as shown here.

dd if=/dev/rdsk/c0t0d0s2 of=/dev/rdsk/c0t2d0s2 count=16

Create the state databases and metadevices as described in the runbook for the twodisk configuration.

Perform a full backup of the file systems to the backup system disk and modify system files so that the disk becomes bootable from partitions.

```
newfs /dev/rdsk/c0t2d0s0
mount /dev/dsk/c0t2d0s0 /mnt
ufsdump 0f - / | (cd /mnt; ufsrestore rf - )cat /etc/vfstab | \
     sed s,/dev/md/dsk/d0,/dev/dsk/c0t2d0s0, \rightarrowsed s,/dev/md/dsk/d1,/dev/dsk/c0t2d0s1, \rightarrowsed s,/dev/md/dsk/d3,/dev/dsk/c0t2d0s3, \mid \ \ranglesed s,/dev/md/rdsk/d0,/dev/rdsk/c0t2d0s0, \rightarrowsed s,/dev/md/rdsk/d1,/dev/rdsk/c0t2d0s1, \vert \ \ \ranglesed s,/dev/md/rdsk/d3,/dev/rdsk/c0t2d0s3, > /mnt/etc/vfstab
   cat /etc/system | grep -v rootdev > /mnt/etc/system
   umount /mnt
   newfs /dev/rdsk/c0t2d0s3
   mount /dev/dsk/c0t2d0s3 /mnt
  ufsdump 0f - /var \mid (cd /mnt; ufsrestore rf - ) umount /mnt
```
Put the preceding commands in a script /usr/local/system-backup, make the script executable, and execute from cron, as shown here. Note that this is the most rudimentary implementation. You may want to refine this by using a combination of full and incremental ufsdump and more sophisticated update schemes.

10 1 \* \* 0 /usr/local/system-backup

Create an OBP alias for the contingency disk, as described earlier.

#### Runbook for the Four-Disk Configuration

Copy the VTOC and boot block to the fourth disk. This disk must also be made bootable for the unlikely situation that the hot spare actually kicks in and later becomes the only surviving disk in the mirror.

dd if=/dev/rdsk/c0t0d0s2 of=/dev/rdsk/c0t3d0s2 count=16

Create the state database replicas and metadevices, configure the contingency disk as described in the previous runbook.

Configure the hot spare pools. Each mirror gets its own hot spare pool with a partition of the corresponding size, as follows. Putting all spare partitions in the same pool is simpler, but correct behavior then depends on the order of the partitions in the pool.

```
metahs -a hsp000 c0t3d0s0
metaparam -h hsp000 d10
metaparam -h hsp000 d20
metahs -a hsp001 c0t3d0s1
metaparam -h hsp001 d11
metaparam -h hsp001 d21
metahs -a hsp003 c0t3d0s3
metaparam -h hsp003 d13
metaparam -h hsp003 d23
```
#### Use the SUNBEsdm Package

With this article, we provide the SUNBEsdm package. The package contains a script 'sdmsetup' that greatly reduces the manual work to implement the runbooks mentioned in this article. The SUNBEsdm package is not supported by Sun, and is only provided, here, to demonstrate our example.

Care has been taken to minimize the risk of running the script 'sdmsetup.' This script does not modify your system, but rather generates the commands to be executed, allowing for inspection prior to execution.

The prerequisites for 'sdmsetup' are as follows:

- Solstice DiskSuite 4.2.1 software must be installed.
- No state database or metadevice must already exist.
- A free slice must exist to be used as state database.
- A free slice must exist to be used as dump device (optional).
- $\blacksquare$  All currently mounted file systems must correspond to entries in /etc/vfstab.
- All used disks must be of the same geometry.
- Slice 2 on all disks must cover the entire disk.

A README file in the package contains detailed instructions for the usage of the script.

# Summary

This article has described how to optimally use multiple disks to protect the boot environment of a critical Sun server. We designed a two-, three-, and four-disk configuration to address a range of availability requirements. We also elaborated on the arguments on which we base the system disk partitioning, the selected disk configurations, and the choice of Solstice DiskSuite software as the preferred volume manager for the system disk mirror. Runbooks and scripts were provided to assist you with the implementation of the configurations.